CBEH TCP 透通式通訊功能說明

- **1** 功能說明**:**
	- .CBEH 擔任角色 Server 或 Client
- .傳輸協定 TCP
- .資料流 –半雙工.
- .最大單筆資料封包長度 1024 位元組
- .網路 timeout 時間 0.5 秒. Client 模式自 PLC 端接收到的資料封包傳送給 server 後若 server 超出 0.5 秒沒有回覆 CBEH 即放棄該筆命令並進入等待下一筆 PLC 資料封包的狀態.
- .PLC 通訊介面 port2. 資料位元 8. 當設定為透通式功能時 Modbus server, Modbus client 及 Fatek client 的功能就無法使用.
- . CBEH 韌體版本不低於 V7.3 B130109 才有支援此功能
- **2** 設定方法**:** 利用 ether\_cfg 軟件(不低於 V3.3 Build 20130109 版本)進行以下設定

#### **2.0 Client** 工作模式設定

此模式僅提供固定一對一的通訊方式

#### **2.0.1 Port2** 工作模式設定

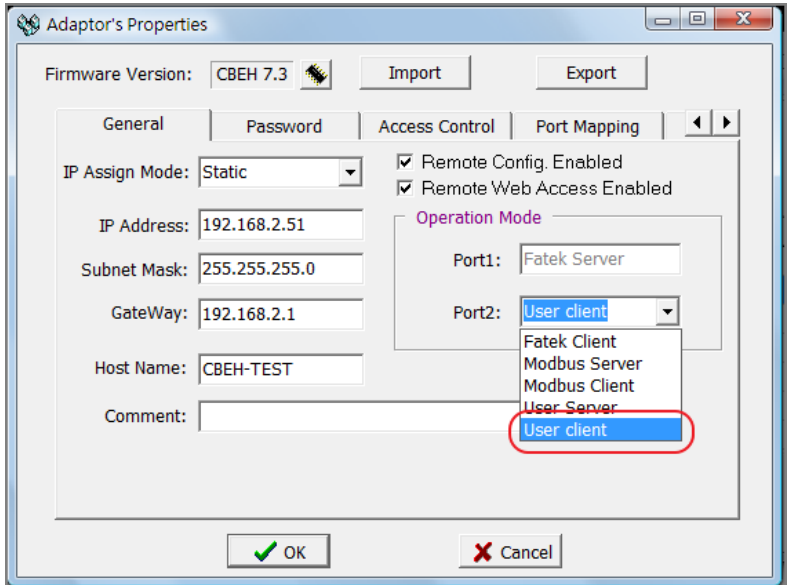

欲設為 client 時須將 port2 的工作模式選項設為"User Client".

## **2.0.2** 遠端 **server IP** 及服務埠號設定

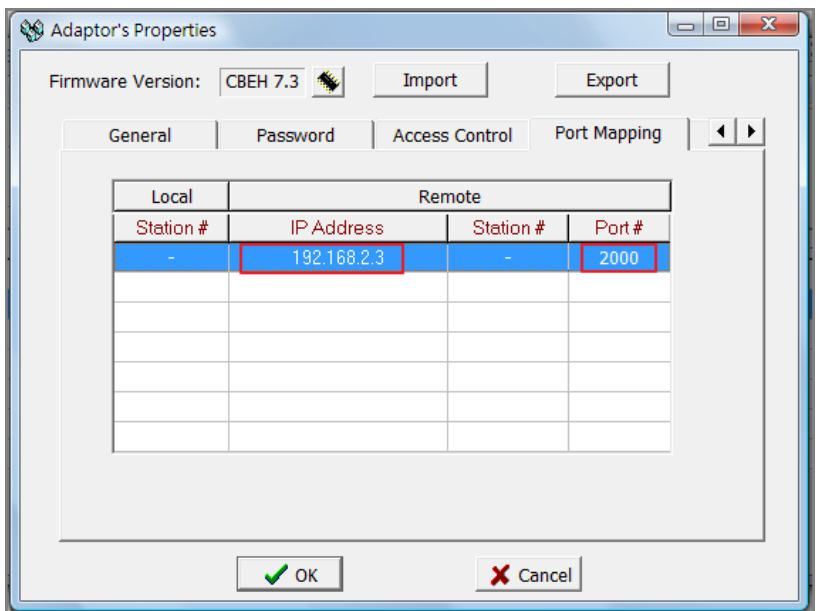

在 port Mapping 頁面加入一筆資料.上例是假設遠端 server 的 IP 是 192.168.2.3 且 其服務埠號是 2000.請依實際運用需求輸入以上數據.

#### **2.0.3 Client** 模式的應用

進行一對一的 client 模式應用時須在 Ladder 程式內利用 CLINK(Function 151)指令 的 mode 1 工作模式來傳送及接收資料封包.程式的撰寫方法與 RS232 或 RS485 串 列傳輸介面相同.唯一多出來的步驟是須先將連線對方的IP及服務埠號(請參閱上 一節說明)設定於 CBEH 內.

### **3.0 Server** 工作模式設定

# **3.0.1 Port2** 工作模式設定

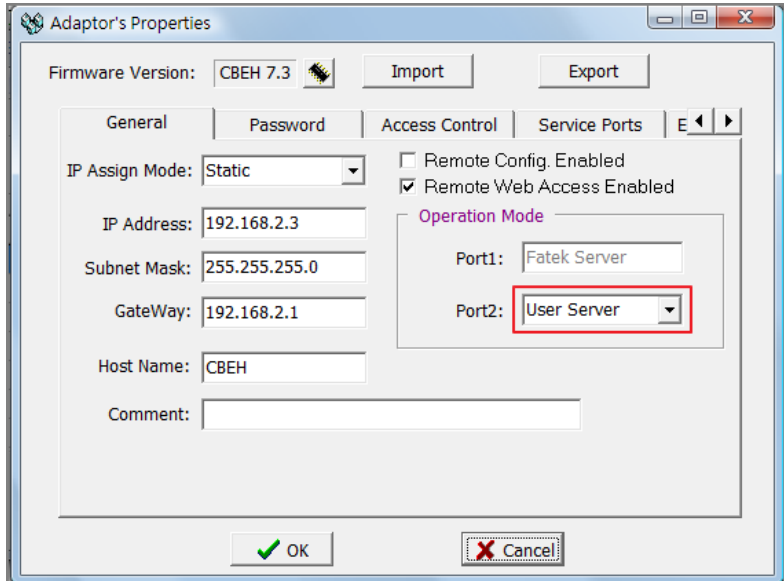

將 port2 設為"User Server"工作模式.

## **3.0.2** 服務埠號設定

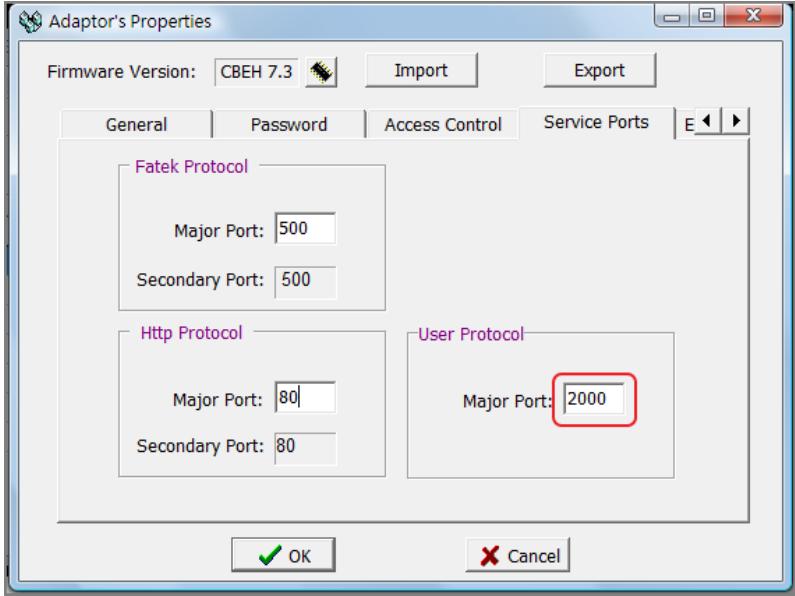

在 Service Ports 頁面的 User Protocol 群組框內輸入服務埠號.

### **3.0.3 Server** 模式的應用

進行Server模式應用時須在Ladder程式內利用CLINK(Function 151)指令的mode 2 工作模式來接收及回覆資料封包.程式的撰寫方法與 RS232 或 RS485 串列傳輸介 面相同.唯一多出來的步驟是須先將對外的服務埠號(請參閱上一節說明)設定於 CBEH 內.